## **DRAGER VENTILATOR**

Instructions for Operation Mode

A video walk-through of these [instructions](https://youtu.be/bGIYCD8wxfQ) can be viewed at https://youtu.be/bGIYCD8wxfQ

To Power on

1.) Press Power button on lower left corner of the monitor.

Allow it time to boot up.

Once booted

2.) Using mouse, double click on "Stable Ventilation" video file.

Video should open and begin playing.

To make fullscreen

3.) Click on the "Fullscreen" icon located in video player controls.

> Click to HERE to view item details on Alpha Props [website](https://alphaprops.com/picture.php?/815)

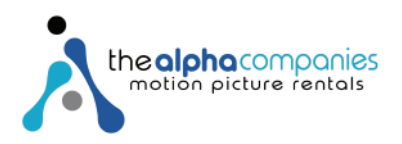